Министерство образования и науки Республики Казахстан

Карагандинский государственный технический университет

**УТВЕРЖДАЮ Председатель Ученого совета, ректор, академик НАН РК Газалиев А.М.**

**\_\_\_\_\_\_\_\_\_\_\_\_\_\_\_\_\_\_\_\_\_\_\_ «\_\_\_\_» \_\_\_\_\_\_\_\_\_ 201\_\_\_г.**

## **ПРОГРАММА ОБУЧЕНИЯ ПО ДИСЦИПЛИНЕ ДЛЯ СТУДЕНТА (SYLLABUS)**

Дисциплина KG 3310 «Компьютерная графика»

Модуль KGKIPA 31 «Компьютерная графика, КИП и А»

Специальность 5B071000 – Материаловедение и технология новых

материалов

Машиностроительный факультет

Кафедра «Нанотехнолонии и металлургии»

## **Предисловие**

Программа обучения по дисциплине для студента (syllabus) разработана: к.т.н., доц. кафедры НТМ Кипнис Л.С.

ст. преподаватель кафедры НТМ Буканов Ж.У.

Обсуждена на заседании кафедры \_\_\_\_\_\_\_\_\_\_\_\_\_\_\_\_\_\_\_\_\_\_\_\_\_\_ Протокол № \_\_\_\_\_\_\_ от «\_\_\_\_»\_\_\_\_\_\_\_\_\_\_\_\_\_\_\_\_\_\_\_\_20\_\_\_ г. Зав. кафедрой \_\_\_\_\_\_\_\_\_\_\_\_\_ <u>Куликов В.Ю.</u> «\_\_\_»\_\_\_\_\_\_\_\_\_\_20\_\_\_ г. (подпись) (ФИО)

Одобрена учебно-методическим советом машиностроительного факультета Протокол № \_\_\_\_\_\_\_\_ от «\_\_\_\_\_»\_\_\_\_\_\_\_\_\_\_\_\_\_\_\_\_\_20\_\_\_ г. Председатель \_\_\_\_\_\_\_\_\_\_\_\_\_ <u>Бузауова Т.М.</u> «\_\_\_»\_\_\_\_\_\_\_\_\_\_20\_\_\_ г. (подпись) (ФИО)

## **Сведения о преподавателе и контактная информация** Кипнис Лев Семенович, к.т.н., доцент Буканов Жанат Умиртаевич ст. преподаватель

Кафедра НТМ находится в гл. корпусе КарГТУ (Караганда, Б.Мира 56), аудитория 313, контактный телефон 56-75-92 доб. 1024

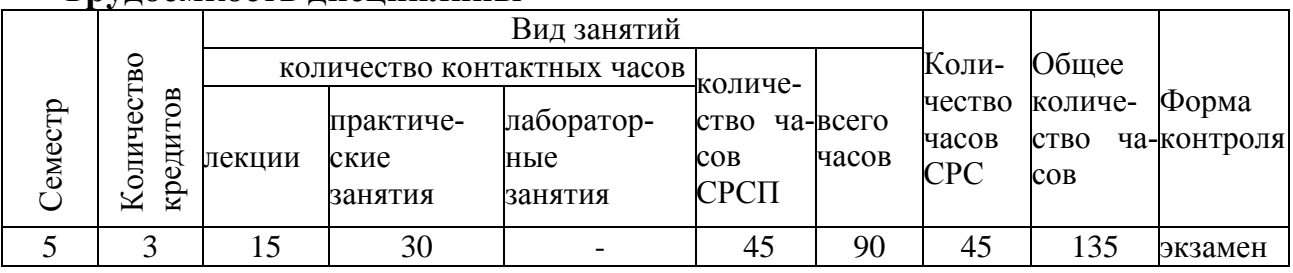

#### **Трудоемкость дисциплины**

## **Характеристика дисциплины**

Дисциплина «Компьютерная графика» является обязательным компонентом ГОСО цикла профильных дисциплин.

## **Цель дисциплины**

Целью преподавания дисциплины является изучение и освоение студентами средств автоматизации графических работ для создания конструкторской документации.

На занятиях по данной дисциплине студенты рассмотрят теоретические и методические проблемы применения компьютерной графики при проектировании изделий машиностроения и подготовке их производства, овладеют практическими навыками работы с современными программными продуктами.

## **Задачи дисциплины**

Задачи дисциплины - дать будущим специалистам знания в области автоматизированного проектирования и основных направлений его развития.

В результате изучения данной дисциплины студенты должны:

иметь представление о принципах автоматизации проектирования деталей и узлов машин;

знать: возможности современных систем компьютерной графики, основные команды графических редакторов;

уметь: выполнять чертежи элементов деталей и узлов машин средствами автоматизированного проектирования;

приобрести практические навыки: в оформлении конструкторской документации на компьютере, работе с базами данных;

быть компетентными: в использовании средств компьютерной графики при проектировании объектов техники.

## Пререквизиты

Дисциплины, которые желательно изучить перед овладением материалом данного курса должны дать студентам представление о современных информационных технологиях.

Для изучения данной дисциплины необходимо усвоение материала следующих предшествующих дисциплин:

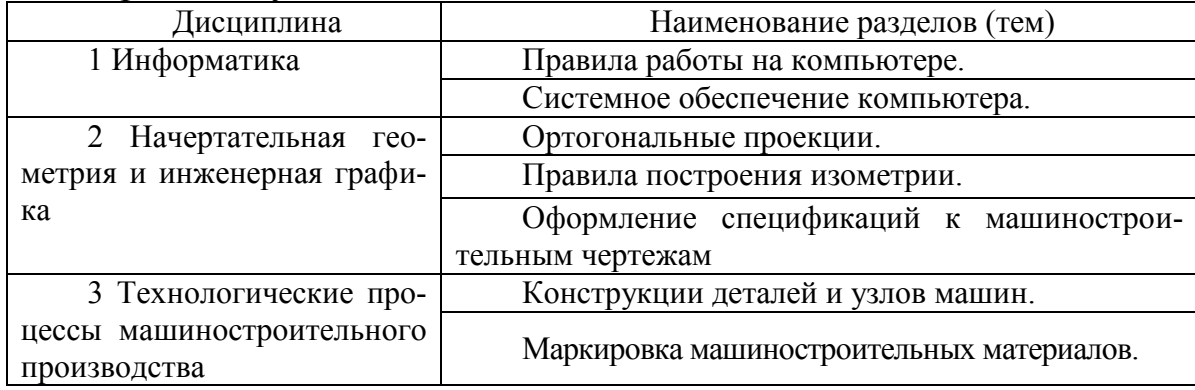

## Постреквизиты

Знания и навыки, полученные при изучении дисциплины «Компьютерная графика» студенты используют при изучении курсов: прикладная механика, оборудование литейных цехов, САПР в машиностроении, при выполнении курсовых проектов и семестровых работ по специальным дисциплинам, а также в дипломном проектировании.

## Содержание дисциплины

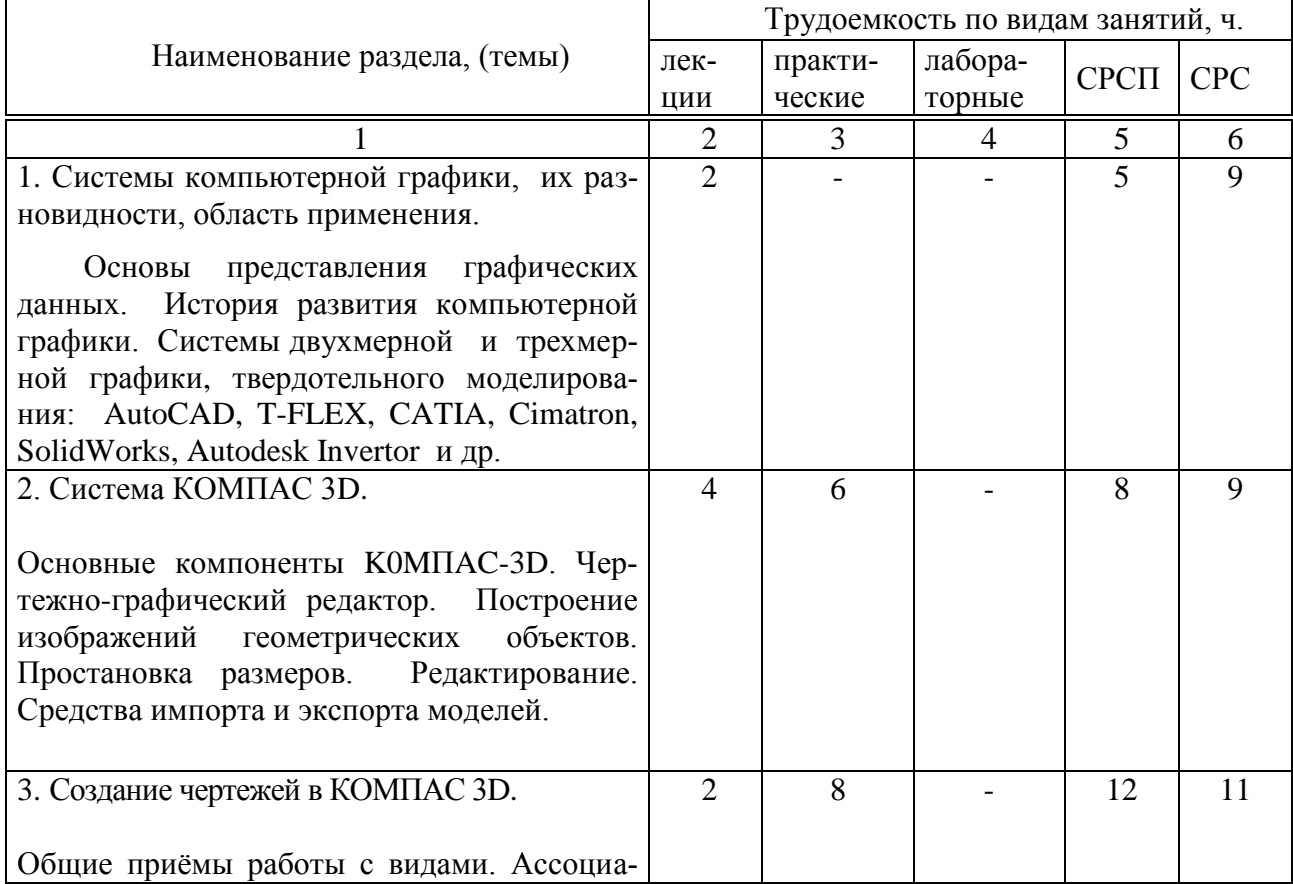

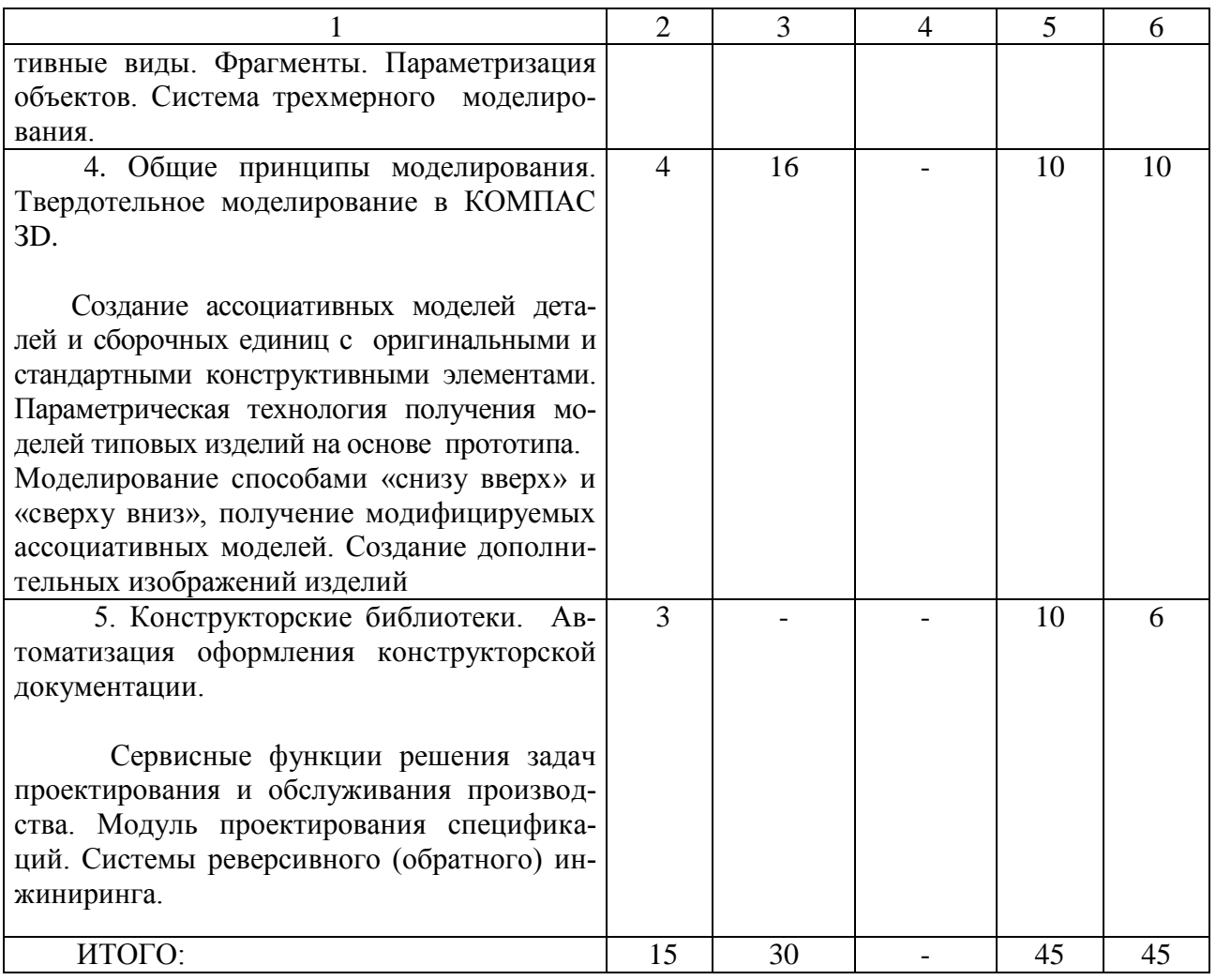

## Перечень практических занятий

1. Построение и оформление чертежа в двухмерном пространстве

2. Нанесение размеров на чертеж

3. Простановка допусков и допусков формы и расположения поверхностей.

4. Общие принципы моделирования твердого тела

5. Приклеивание и вырезание дополнительных формообразующих элементов детали

6. Построение дополнительных конструктивных элементов

7. Построение массивов элементов в твердотельном моделировании

8. Построение пространственных кривых

## Тематический план самостоятельной работы студента с преподавателем

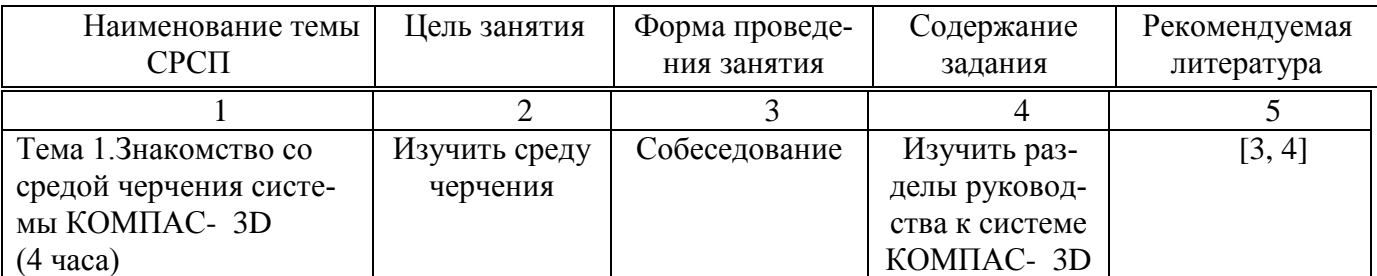

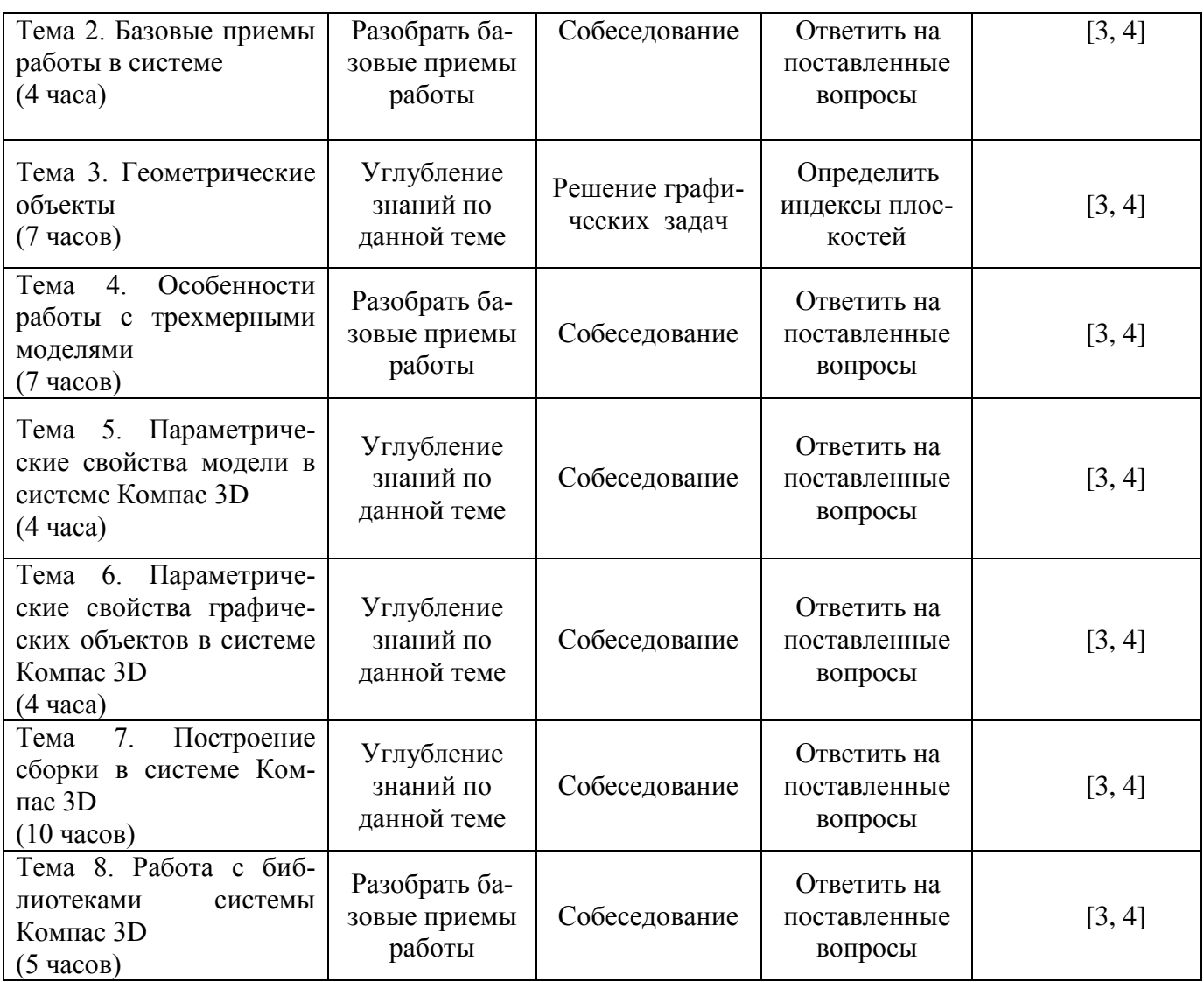

## **Темы контрольных заданий для СРС**

- 1. Описать жизненный цикл изделия.
- 2. Составить алгоритм проектной процедуры.
- 3. Дать пример принципа иерархичности при проектировании.
- 4. Составить методические описания проектирования изделий.
- 5. Интерфейс системы КОМПАС-ЗD.
- 6. Среда черчения и моделирования системы КОМПАС-ЗD.
- 7. Приемы работы с документами в системе КОМПАС-ЗD.
- 8. Общие сведения о геометрических объектах системы КОМПАС-ЗD.
- 9. Простановка размеров и обозначений в системе КОМПАС-ЗD.
- 10.Общие приемы редактирования объектов в системе КОМПАС-ЗD.
- 11.Общие принципы моделирования в системе КОМПАС-ЗD.
- 12.Особенности интерфейса при работе с трехмерными моделями в системе КОМПАС-ЗD.
- 13.Вариационная и иерархическая параметризация трехмерной модели в системе КОМПАС-ЗD.
- 14.Пользовательская библиотека эскизов системы КОМПАС-ЗD.
- 15.Пользовательская библиотека отверстий системы КОМПАС-ЗD.

## 16. Библиотека моделей системы КОМПАС-ЗD.

#### Критерии оценки знаний студентов

Экзаменационная оценка по дисциплине определяется как сумма максимальных показателей успеваемости по рубежным контролям (до 60%) и итоговой аттестации (экзамен) (до 40%) и составляет значение до 100% в соответствии с таблицей.

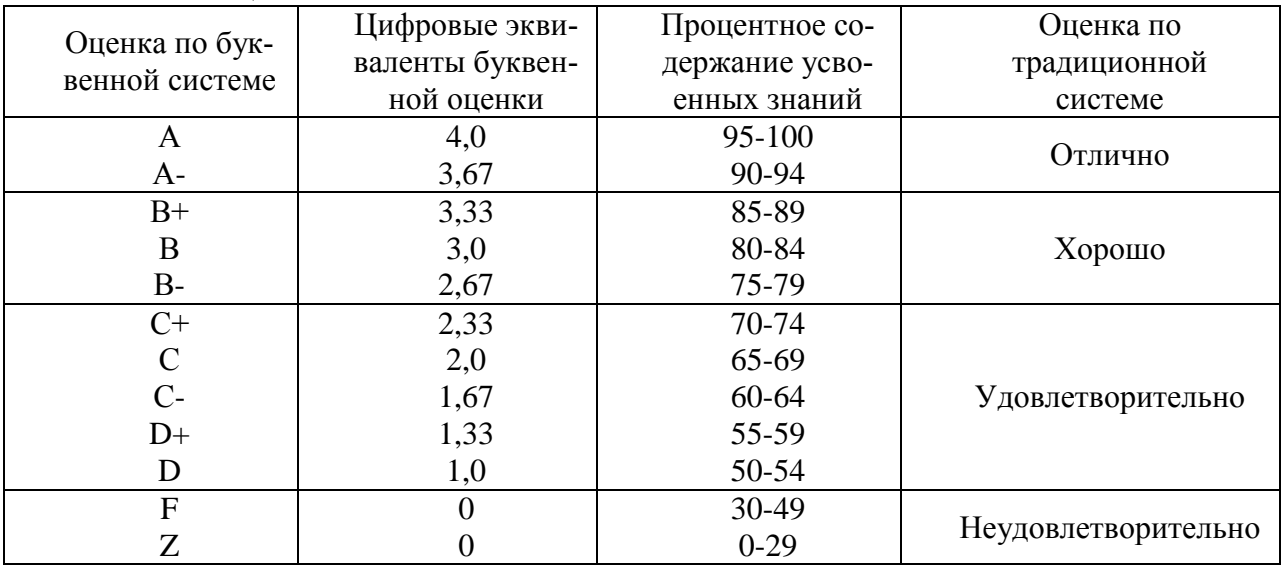

Оценка «А» (отлично) выставляется в том случае, если студент в течение семестра показал отличные знания по всем программным вопросам дисциплины, а также по темам самостоятельной работы, регулярно сдавал рубежные задания, проявлял самостоятельность в изучении теоретических и прикладных вопросов по основной программе изучаемой дисциплины, а также по внепрограммным вопросам.

Оценка «А-» (отлично) предполагает отличное знание основных законов и процессов, понятий, способность к обобщению теоретических вопросов дисциплины, регулярную сдачу рубежных заданий по аудиторной и самостоятельной работе.

Оценка «В+» (хорошо) выставляется в том случае, если студент показал хорошие и отличные знания по вопросам дисциплины, регулярно сдавал семестровые задания в основном на «отлично» и некоторые на «хорошо».

Оценка «В» (хорошо) выставляется в том случае, если студент показал хорошие знания по вопросам, раскрывающим основное содержание конкретной темы дисциплины, а также темы самостоятельной работы, регулярно сдавал семестровые задания на «хорошо» и «отлично».

Оценка «В-»(хорошо) выставляется студенту в том случае, если он хорошо ориентируется в теоретических и прикладных вопросах дисциплины как по аудиторным, так и по темам СРС, но нерегулярно сдавал в семестре рубежные задания и имел случаи пересдачи семестровых заданий по дисциплине.

Оценка «С+» (удовлетворительно) выставляется студенту в том случае, если он владеет вопросами понятийного характера по всем видам аудиторных занятий и СРС, может раскрыть содержание отдельных модулей дисциплины, сдает на «хорошо» и «удовлетворительно» семестровые задания.

Оценка «С» (удовлетворительно) выставляется студенту в том случае, если он владеет вопросами понятийного характера по всем видам аудиторных занятий и СРС, может раскрыть содержание отдельных модулей дисциплины, сдает на «удовлетворительно» семестровые задания.

Оценка «С-» (удовлетворительно) выставляется студенту в том случае, если студент в течение семестра регулярно сдавал семестровые задания, но по вопросам аудиторных занятий и СРС владеет только общими понятиями и может объяснить только отдельные закономерности и их понимание в рамках конкретной темы.

Оценка «D+» (удовлетворительно) выставляется студенту в том случае, если он нерегулярно сдавал семестровые задания, по вопросам аудиторных занятий и СРС владеет только общими понятиями и может объяснить только отдельные закономерности и их понимание в рамках конкретной темы.

Оценка «D» (удовлетворительно) выставляется студенту в том случае, если он нерегулярно сдавал семестровые задания, по вопросам аудиторных занятий и СРС владеет минимальным объемом знаний, а также допускал пропуски занятий.

Оценка «F» (неудовлетворительно) выставляется тогда, когда студент практически не владеет минимальным теоретическим и практическим материалом аудиторных занятий и СРС по дисциплине, нерегулярно посещает занятия и не сдает вовремя семестровые задания.

Оценка «Z» (неудовлетворительно) выставляется тогда, когда студент не владеет минимальным теоретическим и практическим материалом аудиторных занятий и СРС по дисциплине, пропустил более половины занятий и не представил вовремя семестровые задания.

Рубежный контроль проводится на 7,14-й неделях обучения и складывается исходя из следующих видов контроля:

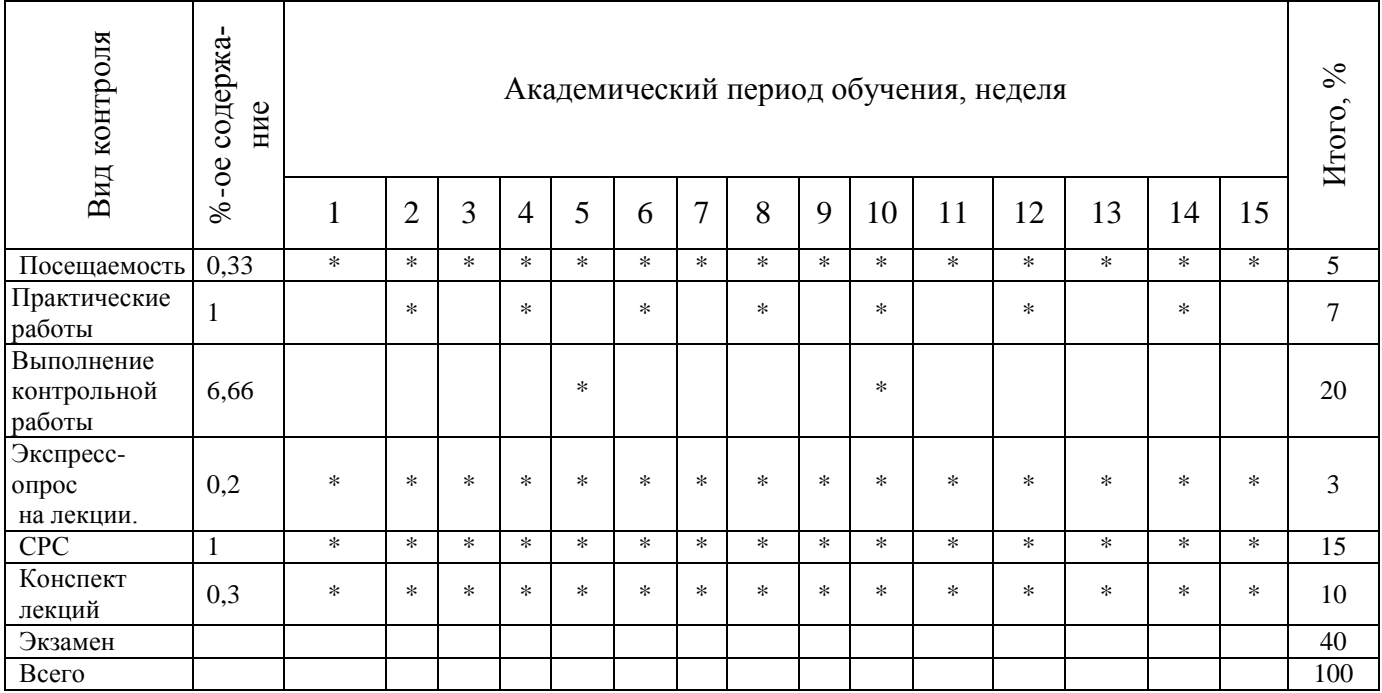

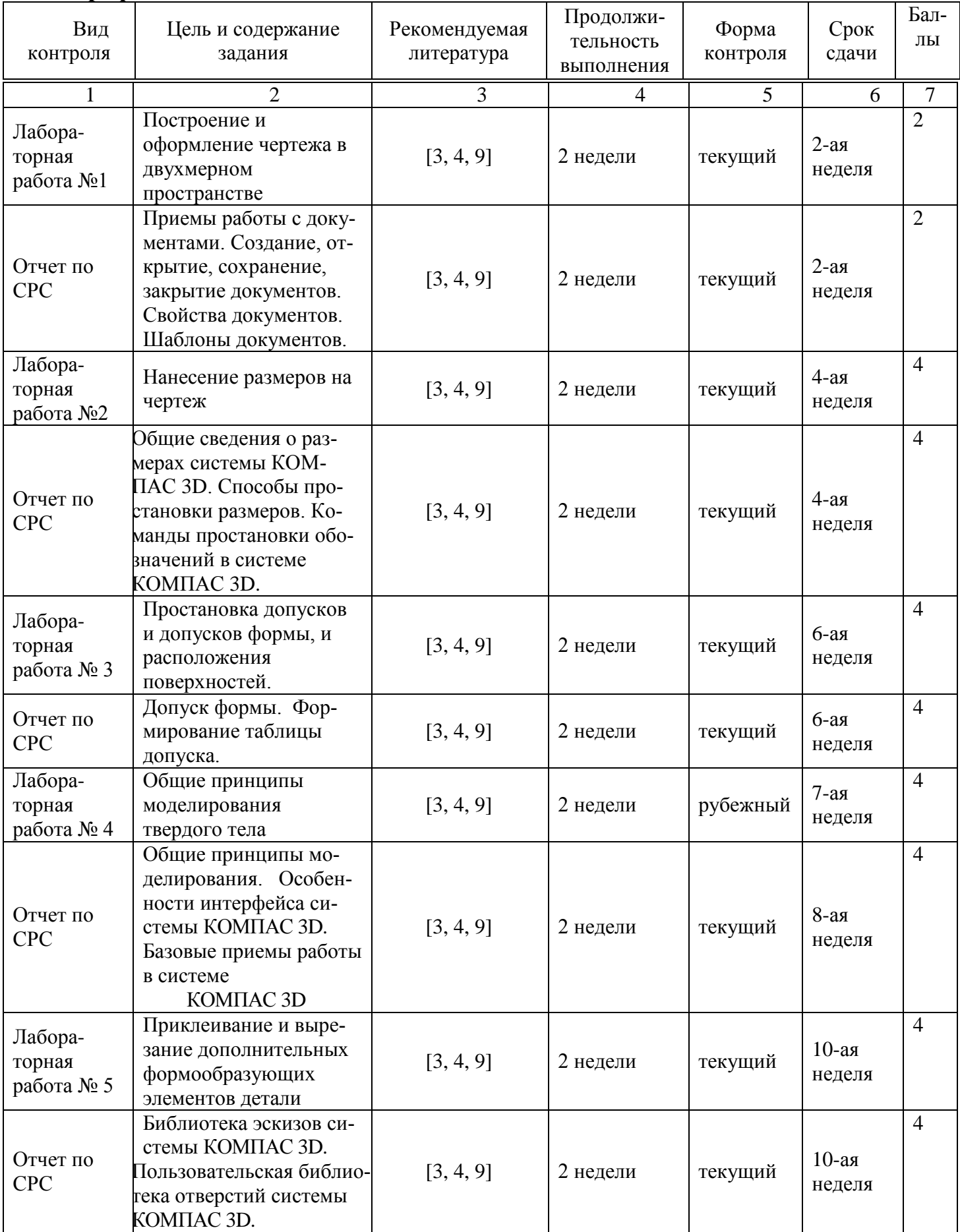

# **График выполнения и сдачи заданий по дисциплине**

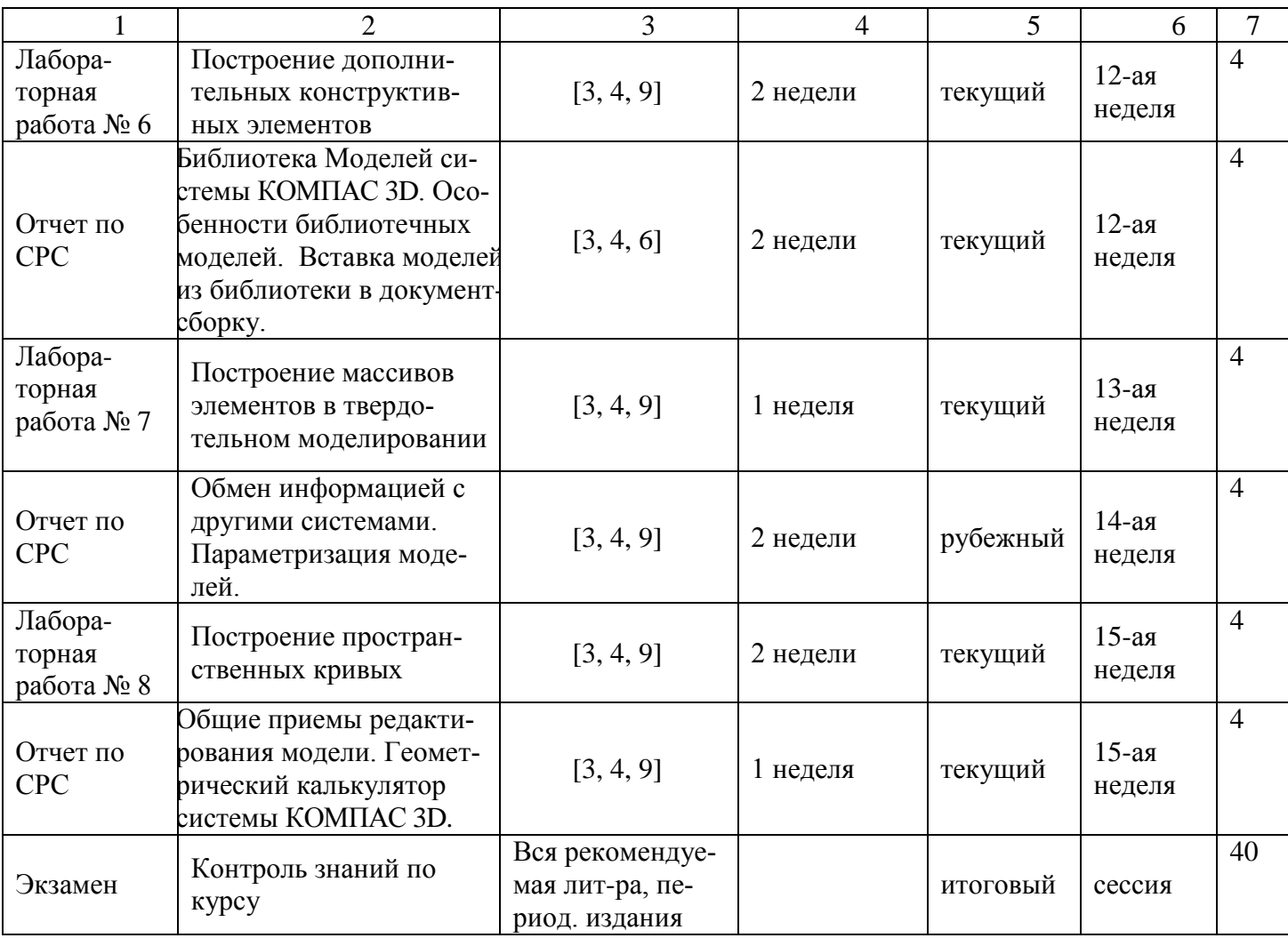

## **Политика и процедуры**

При изучении дисциплины «Компьютерная графика» прошу соблюдать следующие правила:

1 Не опаздывать на занятия.

2 Не пропускать занятия без уважительной причины, в случае болезни прошу представить справку, в других случаях – объяснительную записку.

3 В обязанности студента входит посещение всех видов занятий.

4 Согласно календарному графику учебного процесса сдавать все виды контроля.

5 Пропущенные практические и лабораторные занятия отрабатывать в указанное преподавателем время.

6. Отключать сотовые телефоны во время занятий, соблюдать тишину и порядок.

7. Активно участвовать в учебном процессе

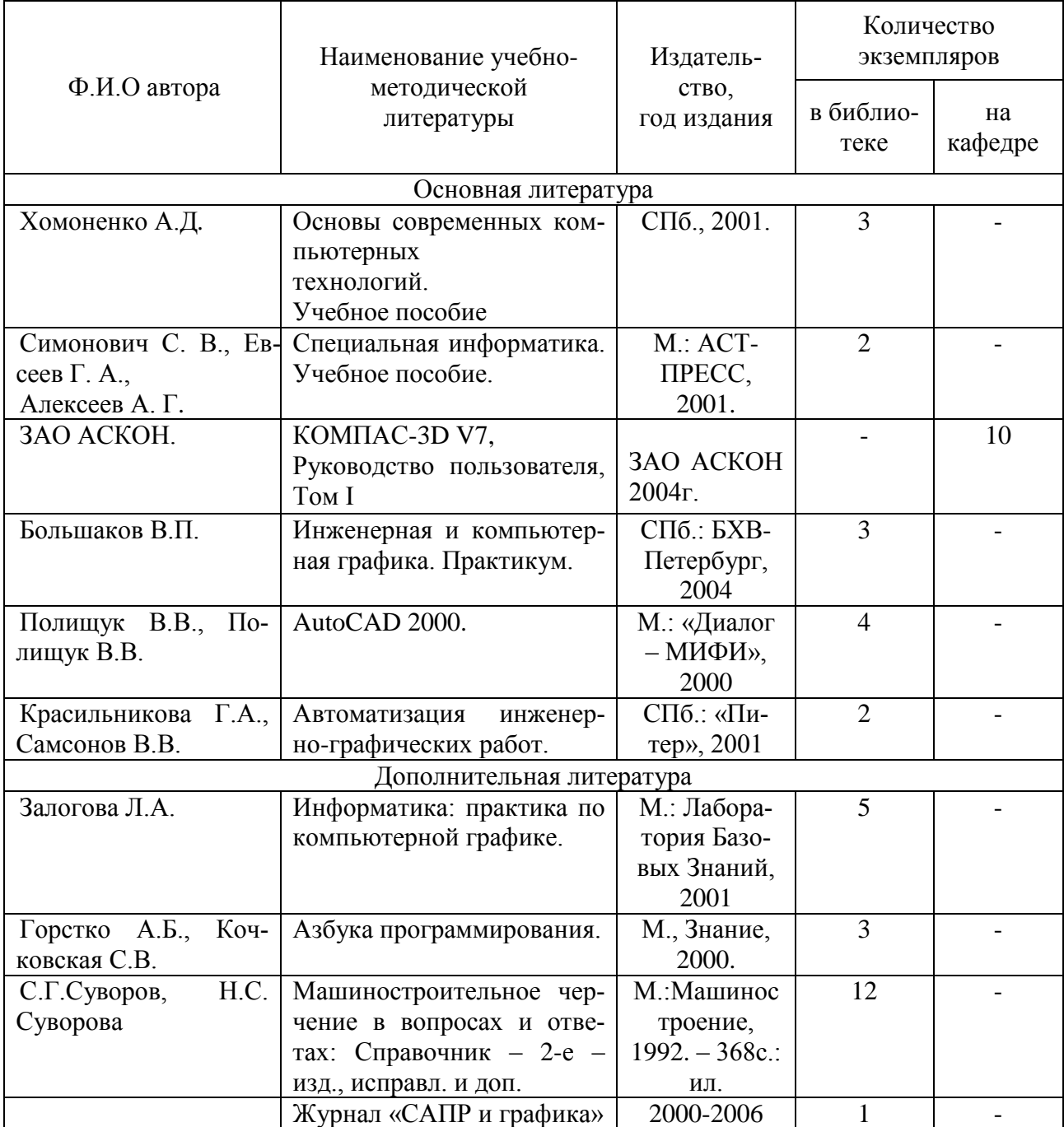

## **Учебно-методическая обеспеченность дисциплины**

## **Вопросы для самоконтроля**

- 1. Приемы работы с документами. Создание, открытие, сохранение, закрытие документов. Свойства документов. Шаблоны документов.
- 2. Среда черчения и моделирования (типы документов. Какое расширение имени файла имеет каждый документ).
- 3. Единицы измерения длины. Единицы измерения углов.
- 4. Представление чисел. Система координат.
- 5. Курсор и управление им.
- 6. Способы задания параметров объектов.
- 7. Фиксация и освобождение параметров объекта.
- 8. Активизация параметров объектов.
- 9. запоминание параметров объектов.
- 10. Автоматическое и ручное создание объектов.
- 11. Привязка.
- 12. Глобальная привязка.
- 13.Локальная привязка.
- 14.Клавиатурная привязка. Комбинации клавиш для включения привязок.
- 15. Использование, создание и управление локальной системой координат.
- 16. Использование слоев. Возможные состояния слоев. Создание и переключение между слоями. Управление слоями.
- 17. Общие сведения о геометрических объектах.
- 18.Какие существуют способы простановки точек, а также стилей для их оформления.
- 19. Назначение вспомогательных прямых. Какие существуют способы построения вспомогательных прямых.
- 20.Способы построения отрезков в системе Компас 3D V7.
- 21.Способы построения окружностей в системе Компас 3D V7.
- 22.Способы построения эллипса в системе Компас 3D V7.
- 23.Способы построения дуги в системе Компас 3D V7.
- 24.Способы построения многоугольников в системе Компас 3D V7.
- 25. Использование команды «Непрерывный ввод объектов».
- 26.Штриховка и способы ее нанесения.
- 27.Составные объекты. Контур. Эквидистанта кривой.
- 28.Кривая Безье, замкнутые и разомкнутые кривые. Редактирование положения точек.
- 29.Дерево построения при работе с деталью.
- 30.Создание файла модели. Система координат, плоскости проекций.
- 31. Ориентация модели.
- 32.Выбор и редактирование объектов в дереве построения.
- 33. Требования к эскизам элемента выдавливания. Формирование элемента выдавливания (направление, глубина, угол наклона).
- 34.Эскиз элемента вращения. Тип, направление, угол вращения.
- 35.Создание основания детали.
- 36.Создание эскиза основания.
- 37.Кинематический элемент. Требования к эскизам кинематического элемента.
- 38.Создание эскиза на плоской грани детали.
- 39. Приклеивание дополнительных элементов. Создание эскизов приклеивания для элементов выдавливания, вращения и кинематического элемента.
- 40.Вырезание элементов. Создание эскизов вырезания для элементов выдавливания, вращения и кинематического элемента.
- 41.Дополнительные конструктивные элементы (скругление, фаска). Способы построения фаски и скругления.
- 42. Ребро жесткости. Требование к эскизу ребра жесткости. Формирование ребра жесткости.
- 43. Тонкостенная оболочка. Тип построения тонкой стенки.
- 44.Команда «Уклон». Требования для построения уклона.
- 45. Отсечение части детали. Удаление части детали командами «Сечение плоскостью», «Сечение по эскизу».
- 46. Массивы элементов. Создание массива элементов с помощью команды «Массив по сетке».
- 47.Создание массива элементов с помощью команды «Геометрический массив».
- 48.Создание массива элементов с помощью команды «Массив по концентрической сетке».
- 49.Создание массива элементов с помощью команды «Массив вдоль кривой».
- 50. Зеркальный массив. Способы построения зеркального массива.